# Quick Guide: Accident Leave Accident Leave Process

#### IWIF Approved Accident Leave may be approved up to six months.

<u>Note:</u> Accident leave may be granted for up to an additional 6 months if the employee is certified by a physician selected or accepted by the appointing authority; and no decision has been reached by the Workers' Compensation Commission on the employee's claim.

#### The phases of the Accident Leave Process and how to record them in Workday:

- > Outside of Workday: Employees must complete a 1 Report of Injury.

  Agency HR must file injury report electronically online.
- While IWIF is Pending: In the event an employee has a work injury, Accident Leave should be granted pending the determination by IWIF; this should be captured on timesheet.
- After IWIF Approves: If IWIF approves Accident claim, then enter the Accident Leave as an LOA event in Workday using the date IWIF was approved as the First Day of Leave.
- > **If IWIF Denies:** If IWIF denies the Accident claim, then work with timekeepers to make corrections.
- Accident Leave may run concurrent with unpaid FMLA (unless using TCP).

Note: Accident Leave is NOT for personal accidents; must be during the actual performance of duties.

# Quick Guide: Accident Leave

# Summary of IWIF in Workday

Timesheet Entry (not Time Clock Plus(TCP)) v.s Continuous LOA Event

|      | IWIF Pending    | IWIF Approved   |
|------|-----------------|-----------------|
| IWIF | Timesheet Entry | LOA Event       |
| FMLA | None            | Timesheet Entry |

**TCP**: IF FMLA will not be entered on the timesheet then use IWIF Approved on the timesheet only

## <u>IWIF Approved & FMLA – Pending Approval</u>

#### Using sample dates:

Injury Date: 12/13/2020
IWIF Approved Claim on: 12/27/2020
Claim Approved Until: 2/1/2021

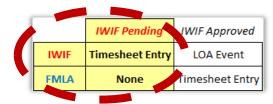

#### While IWIF is Pending Approval (current pay period – if paid see corrections):

- Use IWIF Approved Accident Leave (Timesheet) starting with 12/13/2020, date of injury, until notification from IWIF.
- Add "Pending IWIF Approval" in Comment field.

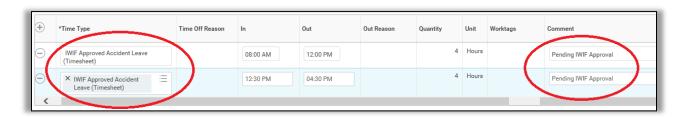

#### Quick Guide: Accident Leave

## **IWIF Approved & FMLA – Approval Received**

#### Using sample dates:

Injury Date: 12/13/2020

IWIF Approved Claim on: 12/27/2020

Claim Approved Until: 2/1/2021

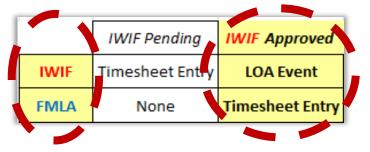

IWIF Approves the Claim and notifies HR (in this example on 12/27/2020) (current pay period – if previous, start with current pp, no retro LOA event)

- HRC enters the IWIF Approved Accident leave event in Workday:
  - First Day of Leave is 12/27/2020 (Date IWIF Notified HR or beginning of current pay period)
  - Estimated Last Day of Leave is 2/1/2021
  - Use "Paid > IWIF Approved Accident"
  - **Stop** using the time off code on the timesheet (this will **NOT** be corrected).
  - HRC will enter Accident LOA in Workday.
  - FMLA is entered on the timesheet.

# Sarah Jessica-T (T1000291) Last Day of Work 12/26/2020 First Day of Leave 12/27/2020 Estimated Last Day of Leave 22/01/2021 Leave Type ★ X Paid > IWIF Approved Accident □

#### **Concurrent FMLA with IWIF Approved Accident Leave:**

- Manager, Employee or Timekeeper will use FMLA Leave Without Pay (Timesheet).
- In this example, *FMLA Leave Without Pay (Timesheet)* will be coded from 12/27/2020 to 2/1/2021.

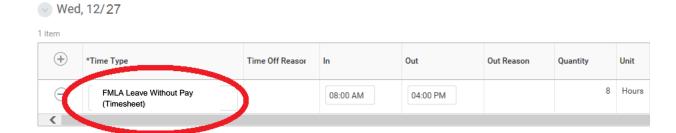

• Once the employee is on a "Paid > IWIF Approved Accident" LOA, **DO NOT** use IWIF Approved Accident Leave (Timesheet) time off code.

# Quick Guide: Accident Leave

- The LOA event will automatically pay the employee Accident pay.
- Troubleshoot this by reviewing the employees Time Off and Leave Request tab

#### **Processing Intermittent IWIF Approved Accident Leave**

The employee's doctor may approve the employee to return to work, but may required additional treatments related to the IWIF Approved Accident claim.

- Complete a <u>Return Worker from Leave</u> event to close the initial continuous IWIF LOA event.
- 2. Complete a Paid > Intermittent Time Off Approval Range LOA event in Workday.
  - Use IWIF Approved Accident Leave (Timesheet) time off code to capture the Accident pay.

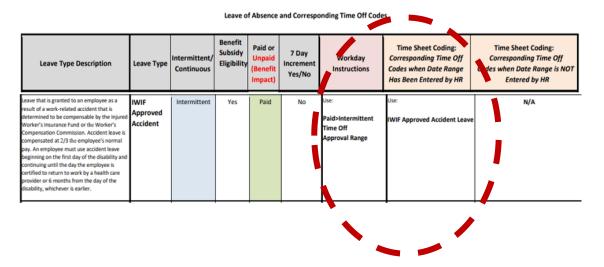

#### **Extending IWIF Approved Accident Leave**

IWIF Approved Accident Leave may be approved up to six months.

- 1. Complete a Return Worker from Leave event to close the initial LOA event.
- 2. Complete a second *Paid > IWIF Approved Accident* LOA event in Workday.

\*See NOTE #6 on the Leave of Absence and Corresponding Time Off Codes chart located on the SPS website for instructions.\*